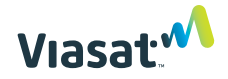

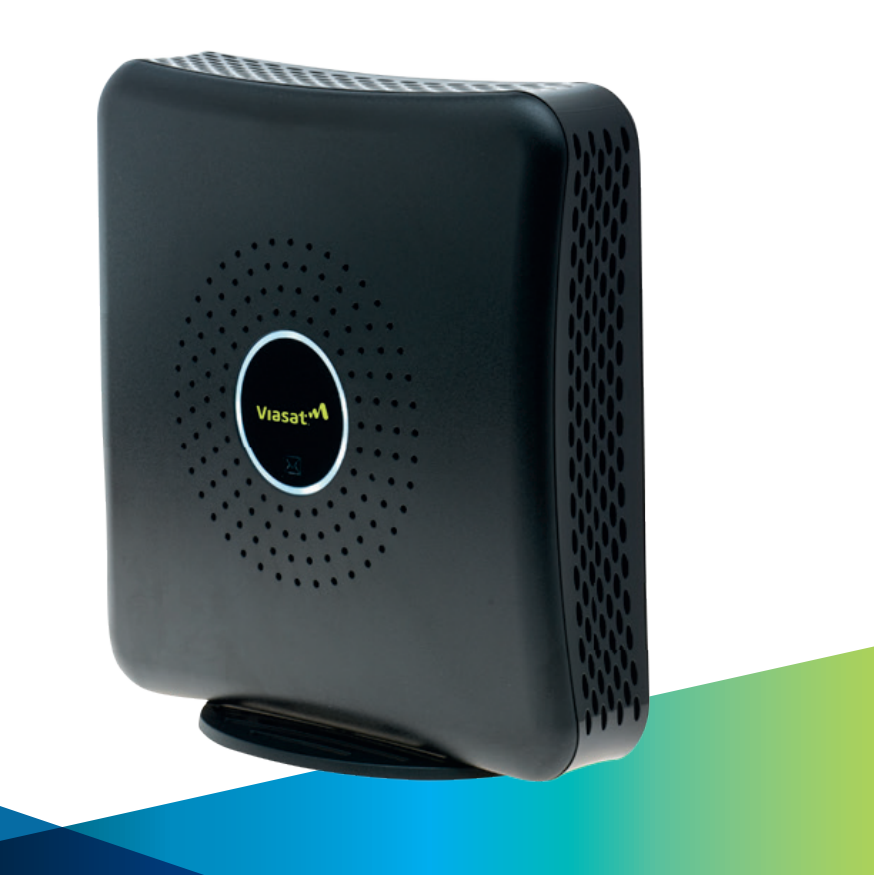

# **Router WiFi Viasat**

### **Guía del usuario**

**Lea la guía del usuario completa para obtener instrucciones e información sobre el producto.**

### BIENVENIDO a Internet Satélite Viasat™

Tanto si está reproduciendo sus vídeos favoritos, descargando archivos importantes o conectándose con amigos y familiares, el router WiFi Viasat le ofrece lo mejor de Internet en un único dispositivo.

El router WiFi Viasat incluye un módem para acceso a Internet, un router inalámbrico con soporte técnico incorporado y un adaptador de voz integrado para el servicio opcional de telefonía fija.

Aunque el router WiFi Viasat contiene en su interior todos los dispositivos mencionados, por razones de simplicidad en ocasiones nos referiremos a él en este documento como «router».

### Contenido de esta guía

- **1. Contenido de la caja**
- **2. Información importante sobre seguridad**
- **3. Conexión del router WiFi Viasat**
- **4. Especificaciones del router WiFi Viasat**
- **5. Conexión de los dispositivos**
- **6. Indicadores luminosos**
- **7. Garantía, medio ambiente y otra información**

# **1. Contenido de la caja**

Su caja incluye todo lo que se muestra aquí:

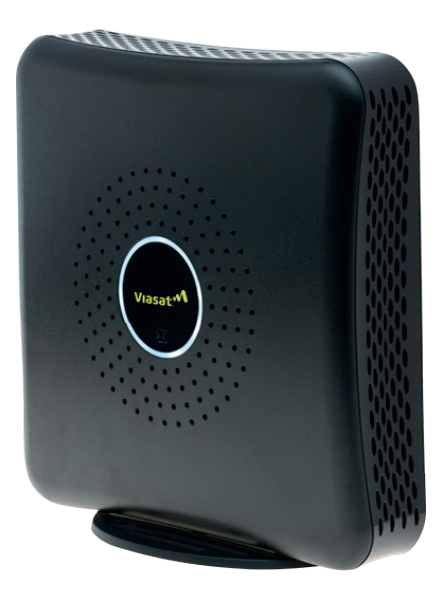

A. Router WiFi Viasat

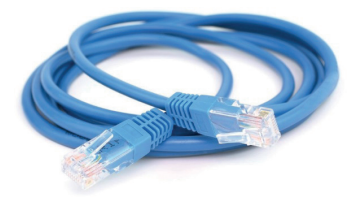

B. Cable Ethernet para conectar el router Wifi Viasat a su ordenador

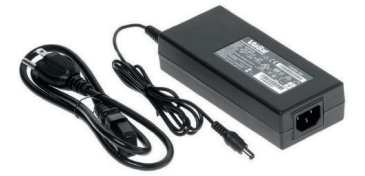

C. Fuente de alimentación y enchufe (solo para ser utilizados con el router WiFi Viasat)

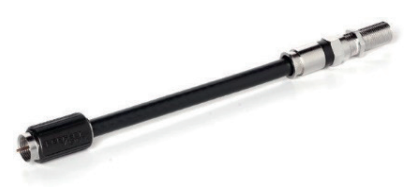

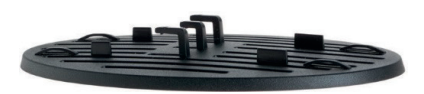

**D.** Disipador de cable coaxial **E.** Soporte vertical del router WiFi Viasat

### 2. Información importante sobre seguridad

#### Para reducir el riesgo de lesiones graves o muerte por descarga eléctrica o incendio, lea y siga esta información de seguridad.

Peligro de cable coaxial descubierto: Cuando el router está encendido, hay una tensión de CC presente en el disipador del cable coaxial y en cualquier otro cable coaxial que esté conectado. No toque un cable coaxial descubierto cuando el sistema esté encendido.

Mantener alejados a los niños y las mascotas: Mantenga a los niños y las mascotas alejados del router, el adaptador de alimentación de CA y el cable coaxial, y no permita que los muerdan ni los mastiquen.

No abrir el router: No abra el router ni intente reparar las piezas interiores. No hau piezas reparables por el usuario dentro del router. El router solo debe ser abierto por un profesional de servicio cualificado.

Mantener el router seco: Mantenga el router alejado del agua. Manténgalo en un lugar alejado de las ventanas abiertas. No coloque tazas u otros recipientes de líquido cerca del router. No utilice líquidos ni aerosoles de limpieza, ni aire comprimido para quitar el polvo.

#### AVISO

**Evitar daños en el equipo:** Limpie la carcasa del módem únicamente con un paño limpio y seco.

Peligro de antena parabólica: El equipo transmisor es capaz de generar niveles de RF por encima del nivel máximo de exposición descontrolada permisible. No coloque la cabeza u otras partes del cuerpo en el patrón de haz de radiación de la bocina o antena de alimentación del transmisor cuando el transmisor esté encendido. Desconecte el módem antes de realizar el mantenimiento de cualquier componente de la antena parabólica.

Peligro de descarga eléctrica debido a un sistema incorrectamente conectado a tierra: Para reducir el riesgo de una descarga eléctrica, antes de instalar el módem, asegúrese de que el sistema eléctrico y el cable estén correctamente conectados a tierra. Viasat espera que este módem se instale donde:

Las tomas eléctricas estén correctamente cableadas y conectadas a tierra.

Todo el equipo informático conectado al módem esté correctamente conectado a tierra.

El sistema de distribución de cable esté conectado a tierra de acuerdo con la norma ANSI/NFPA 70 y el Código Eléctrico Nacional (NEC); en particular, la sección 820.93: Conexión a tierra del blindaje conductivo externo de un cable coaxial.

#### Al instalar el módem, asegúrese de que esté correctamente conectado a tierra.

- El cable de alimentación de tres clavijas Viasat debe conectarse a una toma de corriente alterna.
- No utilice conectores de adaptador ni quite la clavija de tierra del conector.
- Si no está seguro de que su sistema esté correctamente conectado a tierra, consulte a un electricista cualificado.

### **ADVERTENCIA**

ADVERTENCIA DE LA PROPUESTA 65: Este producto, incluido el cableado eléctrico, contiene sustancias químicas, incluido el plomo, que pueden provocar cáncer, defectos de nacimiento u otros daños reproductivos. Lávese las manos después del uso.

#### ADVERTENCIA

ADVERTENCIA indica una situación peligrosa que, si no se evita, podría provocar lesiones graves o la muerte.

#### AVISO

AVISO se utiliza para abordar prácticas no relacionadas con lesiones físicas. Se utiliza para procedimientos o prácticas que, de no seguirse, podrían provocar daños en el equipo.

### 3. Conexión del router WiFi Viasat

Para reducir el riesgo de lesiones graves o muerte por descarga eléctrica, posponga la instalación del router hasta que no haya riesgo de actividad de relámpagos en el área.

1. Conecte el disipador del cable coaxial y el soporte al router como se indica en el diagrama que se muestra a continuación.

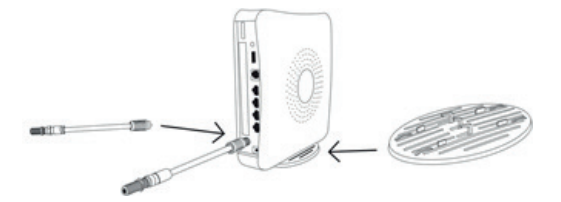

2. Coloque el router cerca del ordenador.

#### AVISO

Utilice siempre el soporte vertical. El router debe colocarse verticalmente para que tenga una ventilación adecuada. La ventilación mantiene el router a la temperatura óptima y facilita su correcto funcionamiento.

#### Es normal que el router se caliente durante el uso. Para sacarle el máximo partido:

- Coloque el router sobre una superficie dura. Las superficies blandas, como un tapete o una alfombrilla, pueden hacer que el router caiga y pueda bloquear la ventilación.
- Asegúrese de que haya al menos 8 centímetros de espacio libre alrededor del router.
- No mantenga el router en un espacio cerrado.
- No coloque el router cerca de fuentes de calor, como aberturas de ventilación de televisores y dispositivos electrónicos.
- Mantenga el router alejado de las salidas de calefacción y la luz solar directa.
- Mantenga el router en una ubicación con clima controlado entre 0 y 40 °C.
- No pinte ni adhiera pegatinas a la carcasa del router. Esto puede bloquear los orificios de ventilación de la carcasa.

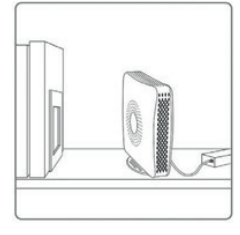

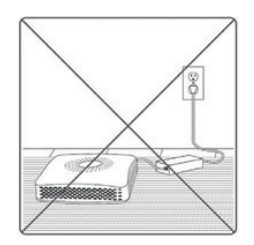

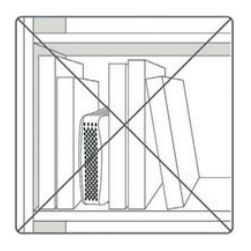

3. Conecte y enrosque el cable coaxial que sale de la antena al disipador del cable coaxial.

El router WiFi Viasat, incluido el disipador del cable coaxial, puede calentarse. Utilice siempre el disipador del cable coaxial provisto para conectar el cable al router. Evite tocar el disipador salvo que se haya desconectado el adaptador de alimentación durante al menos un minuto.

4. Conecte un extremo del cable Ethernet a la parte posterior del router y el otro al conector Ethernet del ordenador. El router WiFi Viasat incluye cuatro conexiones Ethernet para que se puedan conectar varios dispositivos si es necesario.

#### AVISO

Proteja el router contra descargas y sobretensiones. Instale un protector contra sobretensiones de CA en la fuente de alimentación del router cuando proceda.

5. Si está utilizando el servicio de telefonía de voz, conecte su teléfono fijo al conector telefónico estándar RJ11 situado en la parte posterior del router.

6. Conecte el adaptador de alimentación de CA a la parte posterior del router y, a continuación, conecte el cable a una fuente de alimentación estándar de CA. Asegúrese de pasar el cable a través del clip de retención situado justo debajo del router WiFi Viasat.

#### **ADVERTENCIA**

Para reducir el riesgo de descarga eléctrica, no coloque el conector en un cable de extensión u otra toma a menos que el conector quede completamente insertado.

7. Para completar la instalación será necesario activar el nuevo router siguiendo las instrucciones de su proveedor de servicios.

## **4. Especificaciones del router WiFi Viasat**

Tipo de conexión WiFi: Frecuencia seleccionable de banda dual 802.11 a/b/g/n compatible con conexiones de 2.4 GHz u 5 GHz.

Router: Router Gigabit Ethernet de 4 puertos.

Seguridad inalámbrica: Admite los estándares de seguridad WPS, WEP y WPA.

Otras funciones: Conector telefónico RJ11 (solo para voz), capacidad de red de acceso de invitados, controles parentales.

#### Utilice el adaptador de alimentación de CA Viasat solo con el router WiFi Viasat.

No utilice un adaptador de alimentación de CA que no sea el suministrado con el router WiFi Viasat. Utilice el adaptador de alimentación de CA Viasat solo con el router WiFi Viasat. El uso de este adaptador con otro equipo puede dañar a ese equipo.

### 5. Conexión de los dispositivos

El router Wifi Viasat admite conexiones inalámbricas y por cable. Se pueden conectar hasta cuatro dispositivos cableados (ordenadores, televisores o DVR) directamente al router mediante cables Ethernet. Consulte los manuales de sus dispositivos para obtener más información.

Los dispositivos inalámbricos se pueden conectar a través de una red doméstica inalámbrica creada con el router WiFi Viasat. Este diagrama muestra una red doméstica básica utilizando un router inalámbrico:

Se pueden conectar otros dispositivos de forma inalámbrica como smartphones, smart TV, etc.

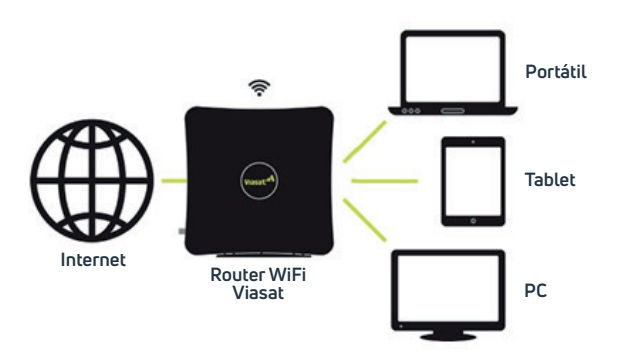

#### Información breve sobre routers

Aunque los routers son excelentes para permitir que varios dispositivos tengan acceso a Internet, tenga en cuenta que los dispositivos comparten una sola conexión a Internet. Cuantos más dispositivos usen el router al mismo tiempo, menor será el ancho de banda (velocidad) disponible. Es probable que vea un aumento en el uso de datos a medida que añada más dispositivos a su red, por lo que le recomendamos que vigile su uso y se asegure de que tiene contratado el plan Viasat que mejor se adecúa a sus necesidades.

#### Hay dos formas de crear una red inalámbrica:

El router WiFi Viasat ya tiene un nombre y una contraseña de red seguros y asignados al azar. Puede encontrar esta información impresa en la parte posterior del router. Si desea utilizar este nombre de red y contraseña, no es necesaria ninguna otra acción por su parte.

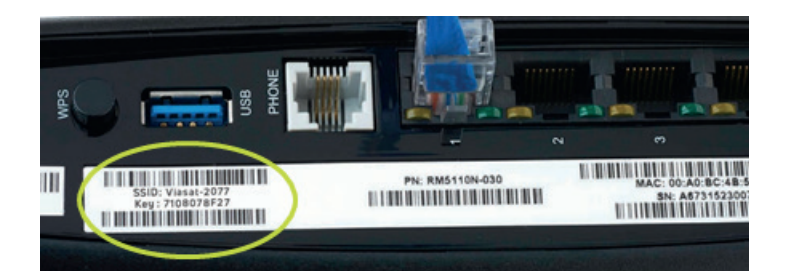

#### Cambio de nombre de red (SSID) y contraseña

Si prefiere cambiar el nombre de red o contraseña, utilice el siguiente proceso:

1. Después de configurar el router WiFi Viasat, escriba la dirección IP 192.168.100.1 en su navegador de Internet.

2. Cuando se le solicite, inicie sesión con el nombre de usuario «admin» y contraseña «admin».

3. En la siguiente pantalla, podrá configurar el nombre de su red, la contraseña, el modo de seguridad y más parámetros bajo el encabezado «WiFi Settings» (Configuración de WiFi).

#### Cambio de frecuencias inalámbricas

Si la conexión inalámbrica parece estar funcionando de manera inusualmente lenta, quizás esté experimentando interferencias de otros dispositivos. Cambiar la frecuencia del router WiFi Viasat puede ser útil:

1. Escriba la dirección IP 192.168.100.1 en su navegador de Internet.

2. Cuando se le solicite, inicie sesión con el nombre de usuario «admin» y contraseña «admin».

3. Haga clic en la sección «Advanced Settings» (Configuración avanzada).

4. En la sección «Network Mode» (Modo de red), utilice el menú desplegable para cambiar de 2,4 GHz a 5 GHz.

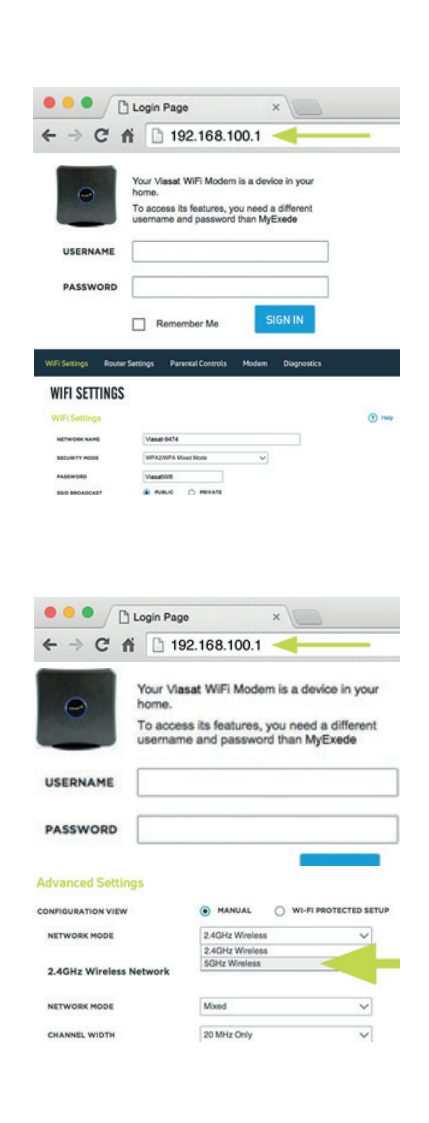

## 6. Indicadores luminosos

El indicador luminoso situado en el lateral del router WiFi Viasat cambiará de color según el estado del router.

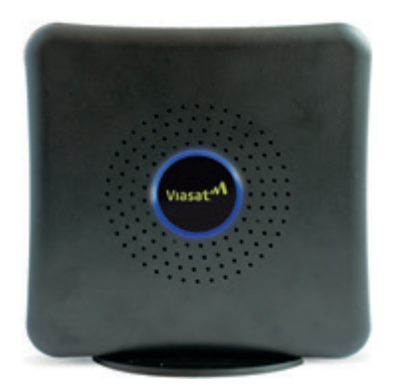

#### Significado de los colores:

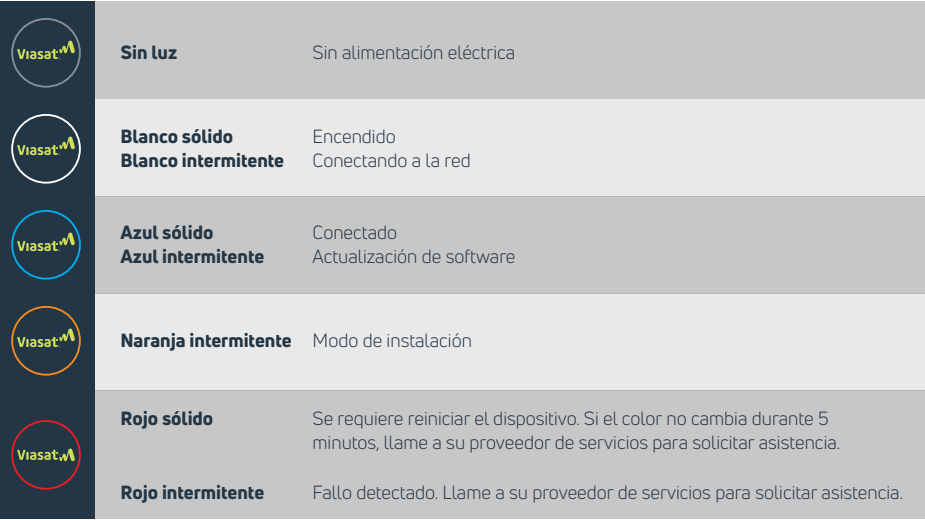

Tenga en cuenta que es normal que el indicador luminoso parpadee en numerosos colores o se apague durante unos segundos cuando se enciende el router por primera vez. Espere de tres a cinco minutos para que el router se conecte completamente.

### **7. Garantía medio ambiente y otra información**

#### Aviso de garantía

Viasat, Inc. («Viasat»), el proveedor de Internet de Viasat, no proporciona una garantía para el usuario final de este producto. Se declina cualquier garantía de Viasat, incluida la garantía implícita de comercialización o idoneidad para un propósito en particular.

#### Alertas ambientales

WEEE: Viasat ha marcado este producto con el símbolo WEEE como una conveniencia para sus clientes y por motivos de responsabilidad ambiental según la directiva de la Unión Europea 2012/19/UE. Este producto se debe recoger y desechar de acuerdo con las leyes y normas nacionales y locales. Los residuos de productos eléctricos y electrónicos no deben eliminarse con los residuos domésticos.

#### Conformidad con la directiva RoHS:

Este producto cumple con la directiva de la Unión Europea 2011/65/UE.

#### Conformidad con la directiva REACH:

Este producto cumple con la directiva de la Unión Europea 1907/2006/UE.

#### Eficiencia energética:

La fuente de alimentación externa cumple con los requisitos de eficiencia energética del Departamento de Energía de los EE. UU., Nivel VI.

#### Información de contacto de cumplimiento ambiental:

Para obtener más información sobre el cumplimiento ambiental, envíe un correo a **Compliance-ProductEnvironmental@viasat.com.**

#### Información de software de código abierto:

Este producto incorpora varios paquetes de software de código abierto que se distribuyen bajo los términos de licencia como se describe en **http://www.viasat.com/FOSS-Usage.**

#### Otros avisos:

**1.** Viasat declara que el router WiFi Viasat está enumerado  $\mathfrak{c}(\mathbb{R})$ us y cumple con las normas de seguridad canadienses y estadounidenses.

2. Viasat declara que el router WiFi Viasat cumple con los requisitos esenciales y otras disposiciones relevantes de la directiva 1999/5/CE.

3. El router Viasat WiFi cumple con las reglas y normas de la FCC 47 CFR, apartado 25, Comunicaciones por satélite, y apartado 15, subapartado B, Dispositivo digital de clase B. La operación de la funcionalidad WiFi del router WiFi Viasat está sujeta a las dos condiciones siguientes: (1) no puede causar interferencias perjudiciales, y (2) debe aceptar cualquier interferencia recibida, incluidas las interferencias que puedan causar un funcionamiento no deseado.

El router WiFi Viasat contiene un transmisor de radio LAN inalámbrico WiFi y, en consecuencia, ha sido certificado como compatible con 47 CFR apartado 15 de las normas de la FCC para radiadores intencionales. Los productos que contienen un transmisor de radio que funciona bajo 47 CFR apartado 15 están etiquetados con la ID y el logotipo de la FCC.

El fabricante no es responsable de ninguna interferencia de radio o televisión causada por una modificación no autorizada de los dispositivos incluidos con este producto, o la sustitución o conexión de cables y equipos de conexión distintos a los especificados por el fabricante. Además, dicha modificación no autorizada puede anular la facultad del usuario para utilizar el router WiFi Viasat. La corrección de la interferencia causada por dicha modificación, sustitución o conexión no autorizada es responsabilidad del usuario.

4. El router WiFi Viasat fue homologado bajo condiciones de prueba que incluían el uso del cable suministrado entre los componentes del sistema. Para cumplir con las normas, el instalador o usuario debe utilizar este cable e instalarlo correctamente.

#### Aviso de marca

Viasat y el logotipo de Viasat son marcas comerciales o marcas comerciales registradas de Viasat, Inc. en los EE. UU. y en otros países.

#### Aviso de documentación

© Copyright 2017 Viasat, Inc., todos los derechos reservados. La información, especificaciones y características contenidas en este documento están sujetas a cambios sin previo aviso y no deben interpretarse como un compromiso por parte de Viasat.

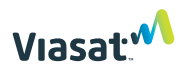

6155 El Camino Real | Carlsbad, CA 92009